# **LAPORAN AKSI NYATA MODUL 1.1 FILOSOFI PENDIDIKAN KI HADJAR DEWANTARA Oleh: Zenal Arifin, M.Pd CGP Angkatan IV**

#### **A. Latar Belakang**

Ki Hajar Dewantara menyampaikan bahwa tujuan pendidikan adalah untuk mencapai keselamatan dan kebahagiaan yang setinggi-tingginya baik sebagai seorang manusia maupun sebagai anggota masyarakat dengan cara memberi tuntunan terhadap segala kekuatan kodrat yang dimiliki yaitu kodrat alam dan zaman. Sebagai tenaga pendidik kita harus sadar bahwa setiap anak dilahirkan dengan kodrat alam yang berbeda, namun mereka memiliki hak yang sama untuk berkembang sesuai dengan zamannya.

Tugas kita sebagai pendidik adalah mendampingi anak-anak berkembang dengan memahami bahwa setiap anak akan berkembang dengan cara yang berbeda-beda dan setiap anak harus menjadi produk terbaik di zamannya.

Pemikiran Ki Hajar Dewantara akan selalu relevan karena selain menuntun antara kodrat alam dan kodrat zaman yang dimiliki oleh anak, beliau juga menyatukan dua konsep yaitu pendidikan dan kebudayaan. Dimana untuk mencapai kebudayaan atau peradaban yang kita inginkan, Pendidikan adalah salah satu pondasinya. Jadi pendidikan akan selalu menjadi bagian penting dalam setiap perubahan. Dan ketika perkembangan anak menjadi tujuan utama Pendidikan tersebut, artinya akan tercipta kebudayaan yang dapat dijalankan oleh setiap orang di dalamnya dengan fungsinya masing-masing.

Setelah mempelajari tentang pemikiran Ki Hajar Dewantara saya mencoba membuat penilaian berbasis project dengan memberikan kebebasan kepada murid untuk membuat project yang mereka sukai. Project tersebut bisa berupa Video, Poster, Gambar Animasi, Powerpoint, Artikel, Voice Recorder dan karya lainnya.

#### **B. Tujuan**

Adapun tujuan aksi nyata yang dilakukan calon guru pengerak yaitu:

- 1. Menjalankan filosofi pendidikan Ki Hajar Dewantara untuk membimbing murid berdasarkan kodrat alam dan kodrat zamannya.
- 2. Menuntun segala bakat yang dimiliki murid
- 3. Murid dapat mengerjakan tugas dengan format apa yang mereka sukai, bukan berdasarkan format yang ditentukan oleh guru
- 4. Dengan kegiatan ini diharapkan dapat mencapai tujuan "Merdeka Belajar"

## **C. Deskripsi Aksi Nyata**

Aksi Nyata pada modul 1.1 ini dilakukan dengan memberikan penugasan kepada murid setelah memberikan materi pembelajaran di kelas. Hal yang berbeda dalam penugasan kali ini adalah guru memberikan kebebasan kepada murid untuk memilih format tugas yang dikumpulkan. Format tugas bisa berupa Video, Poster, Gambar Animasi, Powerpoint, Artikel, Voice Recorder dan karya lainnya.

Adapun urutan kegiatan yang dilakukan adalah sebagai berikut:

- 1. Calon guru penggerak meminta izin kepada kepala Sekolah
- 2. CGP menyusun rencana pembelajaran
- 3. Menyampaikan materi pembelajaran
- 4. Menyampaikan penugasan dan format tugasnya
- 5. Menyampaikan tujuan diadakan penugasan yang berbeda format tersebut

## **D. Tolak Ukur Keberhasilan**

Kegiatan ini dianggap berhasil jika

- 1. Murid mengumpulkan tugasnya dengan berbagai macam format
- 2. Murid bersungguh-sungguh mengerjakan tugasnya
- 3. Tugas yang dikerjakan adalah yang mereka sukai, bukan memilih yang paling mudah dibuat

## **E. Tantangan Kegiatan**

- 1. Menentukan rubrik penilaian yang berbeda untuk setiap format tugas
- 2. Ada kekhawatiran peserta didik akan memilih mengerjakan dengan format termudah
- 3. Pembelajaran dilaksanakan secara daring sehingga pelaksanaan bimbingan pasca pemberian tugas kurang intens

## **F. Hasil Aksi Nyata**

Berikut ini adalah beberapa contoh format tugas yang dikerjakan oleh murid dengan format yang mereka sukai:

1. Membuat powerpoint

[https://www.canva.com/design/DAE2ABPBPB0/b7ZeKxlM5knTad0rnaLxoA/view?](https://www.canva.com/design/DAE2ABPBPB0/b7ZeKxlM5knTad0rnaLxoA/view?utm_content=DAE2ABPBPB0&utm_campaign=designshare&utm_medium=link&utm_source=publishsharelink&classId=a1ce5bfc-439f-4dc0-a868-0871d8c0c584&assignmentId=fd5381d2-6970-4dd1-aac8-8cd69315bf61&submissionId=eea32740-dcc9-56e8-b9cb-edc089f3e0e6#9) [utm\\_content=DAE2ABPBPB0&utm\\_campaign=designshare&utm\\_medium=link&ut](https://www.canva.com/design/DAE2ABPBPB0/b7ZeKxlM5knTad0rnaLxoA/view?utm_content=DAE2ABPBPB0&utm_campaign=designshare&utm_medium=link&utm_source=publishsharelink&classId=a1ce5bfc-439f-4dc0-a868-0871d8c0c584&assignmentId=fd5381d2-6970-4dd1-aac8-8cd69315bf61&submissionId=eea32740-dcc9-56e8-b9cb-edc089f3e0e6#9) [m\\_source=publishsharelink&classId=a1ce5bfc-439f-4dc0-a868-](https://www.canva.com/design/DAE2ABPBPB0/b7ZeKxlM5knTad0rnaLxoA/view?utm_content=DAE2ABPBPB0&utm_campaign=designshare&utm_medium=link&utm_source=publishsharelink&classId=a1ce5bfc-439f-4dc0-a868-0871d8c0c584&assignmentId=fd5381d2-6970-4dd1-aac8-8cd69315bf61&submissionId=eea32740-dcc9-56e8-b9cb-edc089f3e0e6#9) [0871d8c0c584&assignmentId=fd5381d2-6970-4dd1-aac8-](https://www.canva.com/design/DAE2ABPBPB0/b7ZeKxlM5knTad0rnaLxoA/view?utm_content=DAE2ABPBPB0&utm_campaign=designshare&utm_medium=link&utm_source=publishsharelink&classId=a1ce5bfc-439f-4dc0-a868-0871d8c0c584&assignmentId=fd5381d2-6970-4dd1-aac8-8cd69315bf61&submissionId=eea32740-dcc9-56e8-b9cb-edc089f3e0e6#9) [8cd69315bf61&submissionId=eea32740-dcc9-56e8-b9cb-edc089f3e0e6#9](https://www.canva.com/design/DAE2ABPBPB0/b7ZeKxlM5knTad0rnaLxoA/view?utm_content=DAE2ABPBPB0&utm_campaign=designshare&utm_medium=link&utm_source=publishsharelink&classId=a1ce5bfc-439f-4dc0-a868-0871d8c0c584&assignmentId=fd5381d2-6970-4dd1-aac8-8cd69315bf61&submissionId=eea32740-dcc9-56e8-b9cb-edc089f3e0e6#9)

2. Membuat gambar animasi

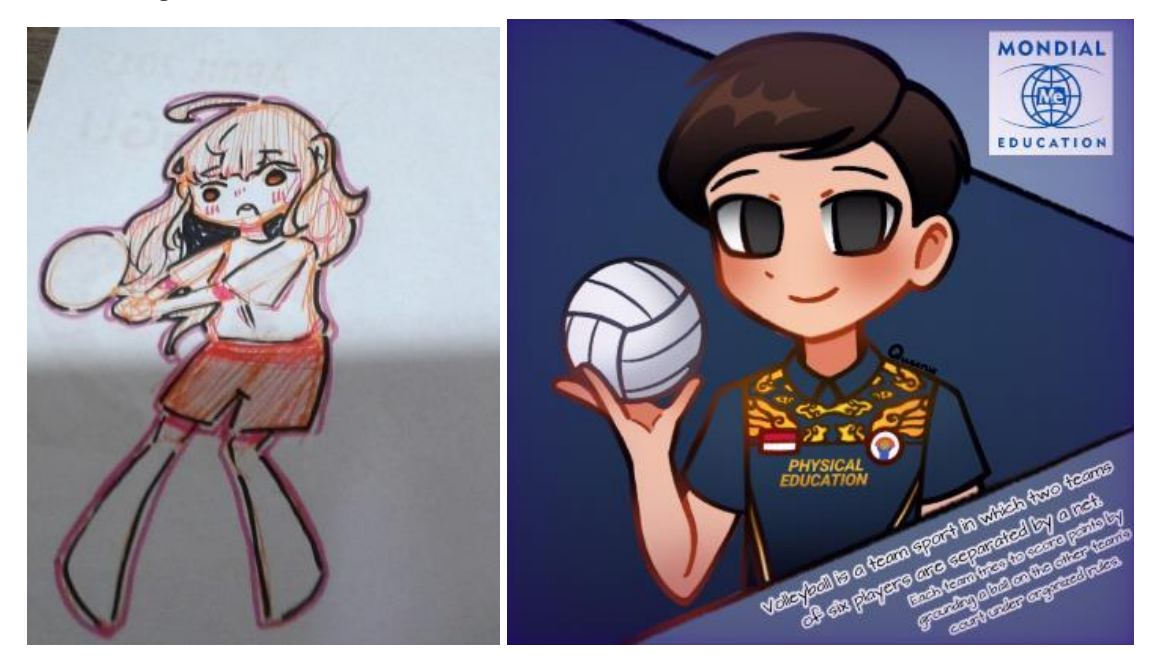

3. Membuat Video

[https://drive.google.com/file/d/1vCx5\\_xSr3JY3F50UPzfbJjEh5jcHKNk0/view?usp=s](https://drive.google.com/file/d/1vCx5_xSr3JY3F50UPzfbJjEh5jcHKNk0/view?usp=sharing) [haring](https://drive.google.com/file/d/1vCx5_xSr3JY3F50UPzfbJjEh5jcHKNk0/view?usp=sharing) [https://drive.google.com/file/d/12YDlK2Rc3o177zwaSat0mcZ9LIhiN3WS/view?usp](https://drive.google.com/file/d/12YDlK2Rc3o177zwaSat0mcZ9LIhiN3WS/view?usp=sharing)  $=$ sharing

4. Membuat Artikel

[https://docs.google.com/document/d/1O\\_Yx1lyeqtL2GUhcWlFQO2](https://docs.google.com/document/d/1O_Yx1lyeqtL2GUhcWlFQO2-jxjRryraB/edit?usp=sharing&ouid=103362551574885343963&rtpof=true&sd=true) [jxjRryraB/edit?usp=sharing&ouid=103362551574885343963&rtpof=true&sd=true](https://docs.google.com/document/d/1O_Yx1lyeqtL2GUhcWlFQO2-jxjRryraB/edit?usp=sharing&ouid=103362551574885343963&rtpof=true&sd=true)

#### 5. Membuat Poster

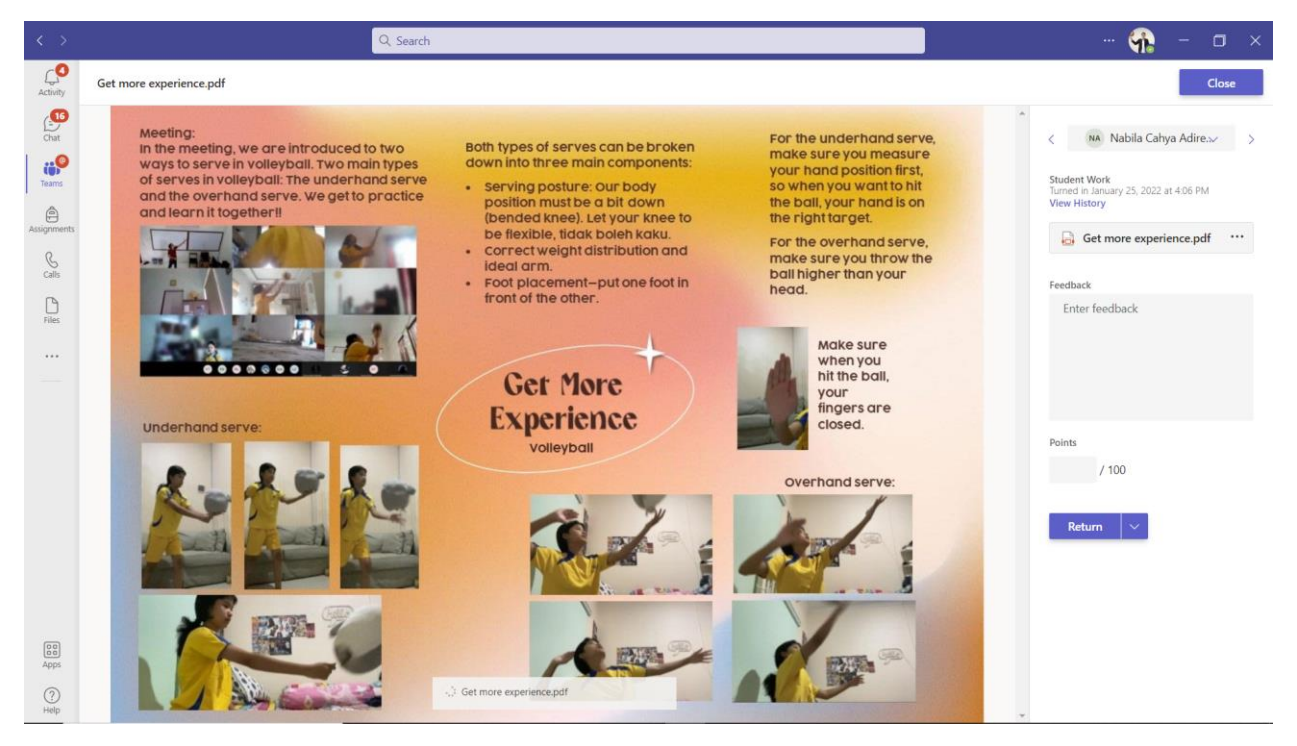